## How to upload or update your music file after you've registered

Access your 'Event Registrations' menu here: [https://skatereg.ca/my\\_pages/event-regs](https://skatereg.ca/my_pages/event-regs)

- Filter on the name of the participant you'd like to manage registrations for
- Click on the registration you'd like to upload music for

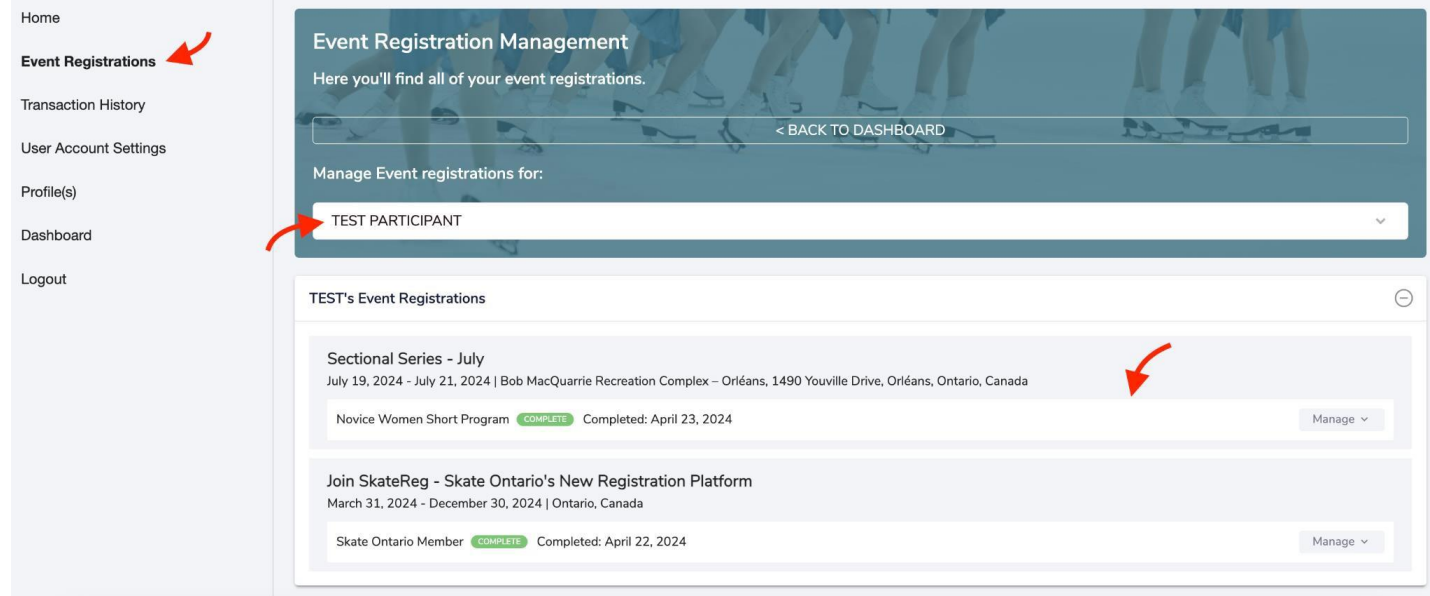

Scroll down to the 'additional information' section, and click on the 'edit' button in the MUSIC REQUIREMENTS section:

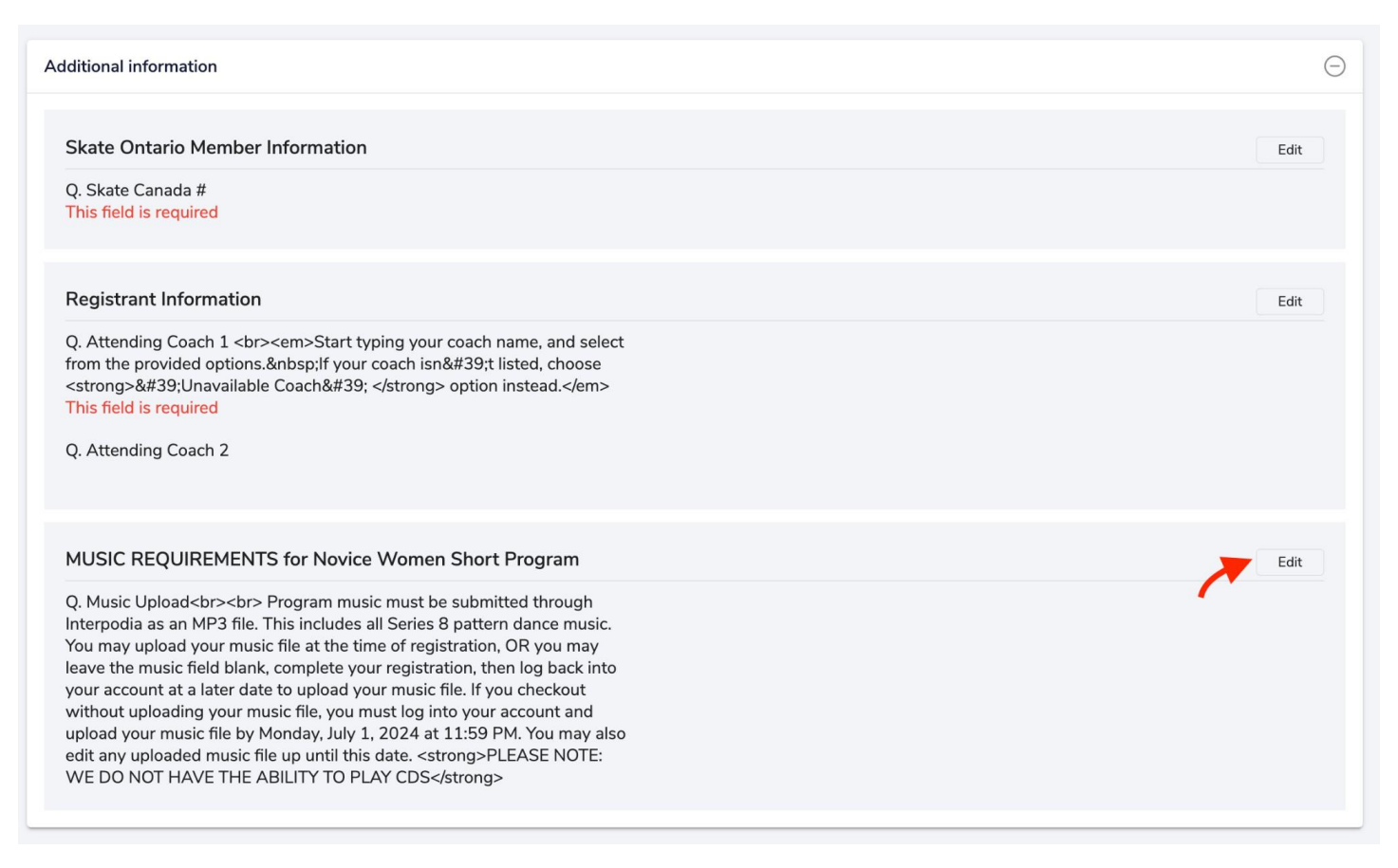

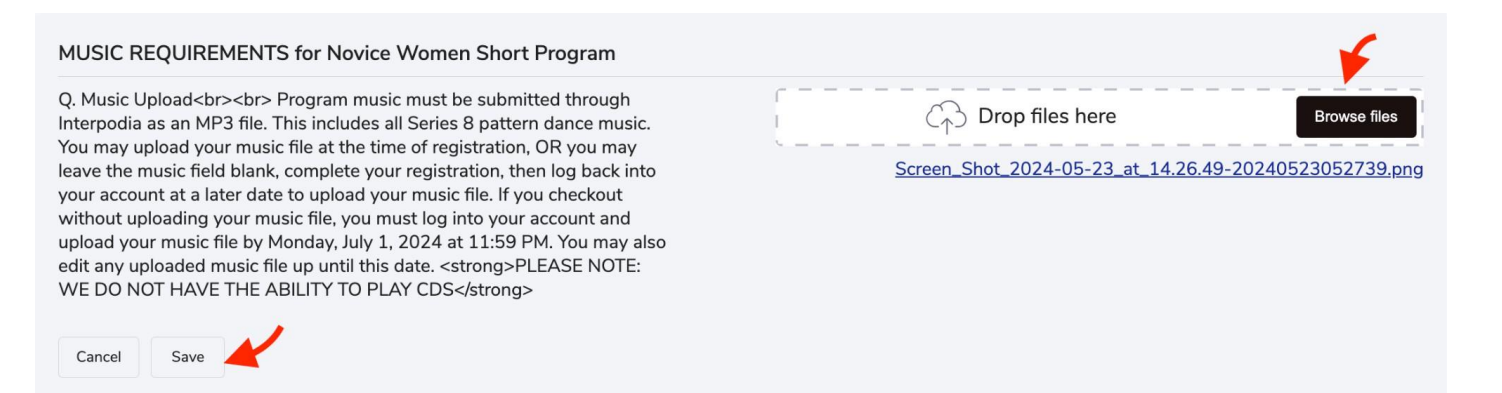

## **IMPORTANT – Files may not appear on your dashboard immediately after saving. If you refresh your page and do not see your file, please wait 5 minutes and try again.**